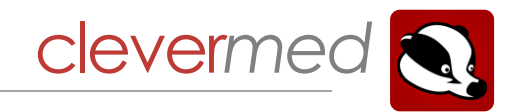

# A General Practitioner's Guide to Badger Notes GP Access

## **Contents**

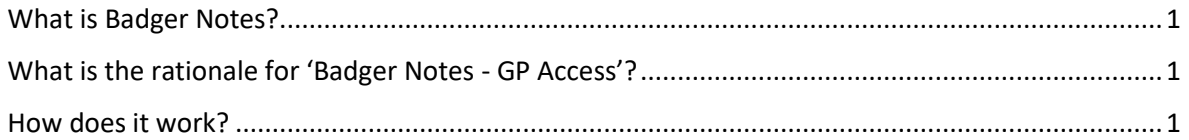

### <span id="page-0-0"></span>What is Badger Notes?

Your local secondary care maternity provider is using an electronic hand held record to allow women to access their maternity records via a mobile app or via the web. This replaces the previous paper versions of hand held pregnancy records. The electronic hand held record is called 'Badger Notes' and links directly to the woman's electronic medical record in the hospital.

#### <span id="page-0-1"></span>What is the rationale for 'Badger Notes - GP Access'?

We understand that if you see a woman during her pregnancy you will want to have relevant medical information about her pregnancy at your fingertips. In the past a woman might have presented you with her paper hand held record to read; 'Badger Notes GP Access' is a way to do this in the electronic age via a secure web portal. To ensure seamless care along the pregnancy journey 'Badger Notes GP Access' also allows you to document your consultation in a way that feeds directly back into the electronic medical record in the hospital.

#### <span id="page-0-2"></span>How does it work?

This feature is designed to be used during a GP consultation.

The woman clicks 'Share Access' from the Profile Settings Menu in her mobile App or at www.pregnotes.net.

She will ask you for your work email address so she can set up access. She has to agree that she will not use this email address for any other purpose.

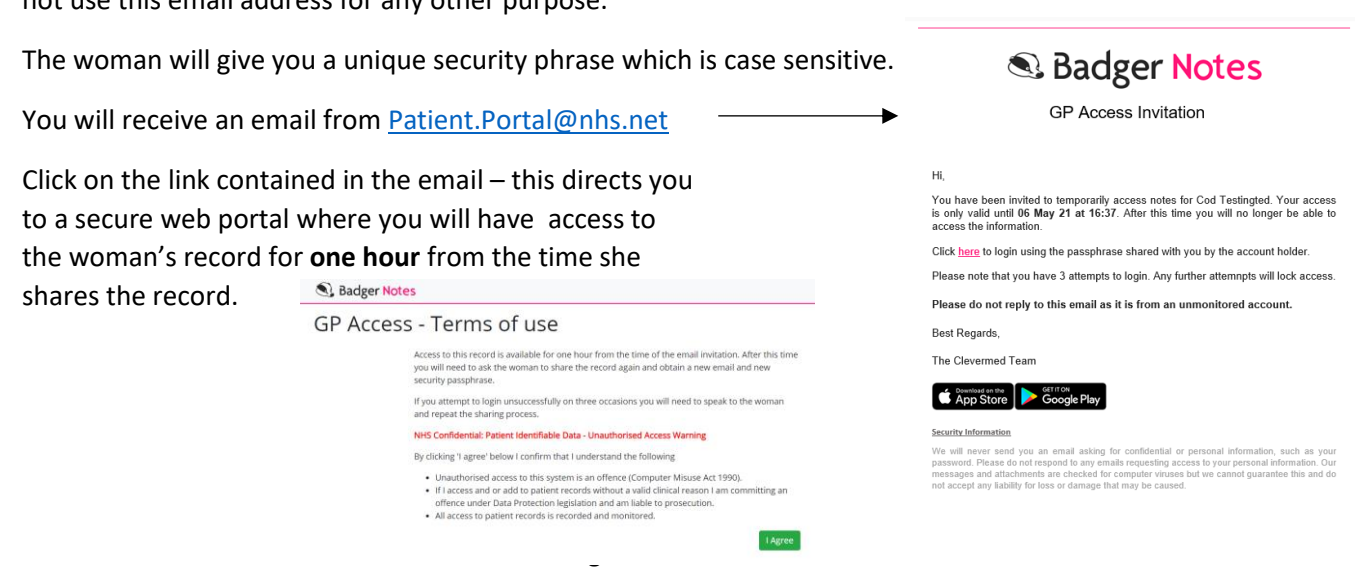

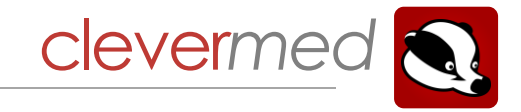

Register/sign in to view the record using your email address and the unique security phrase given to you by the woman.

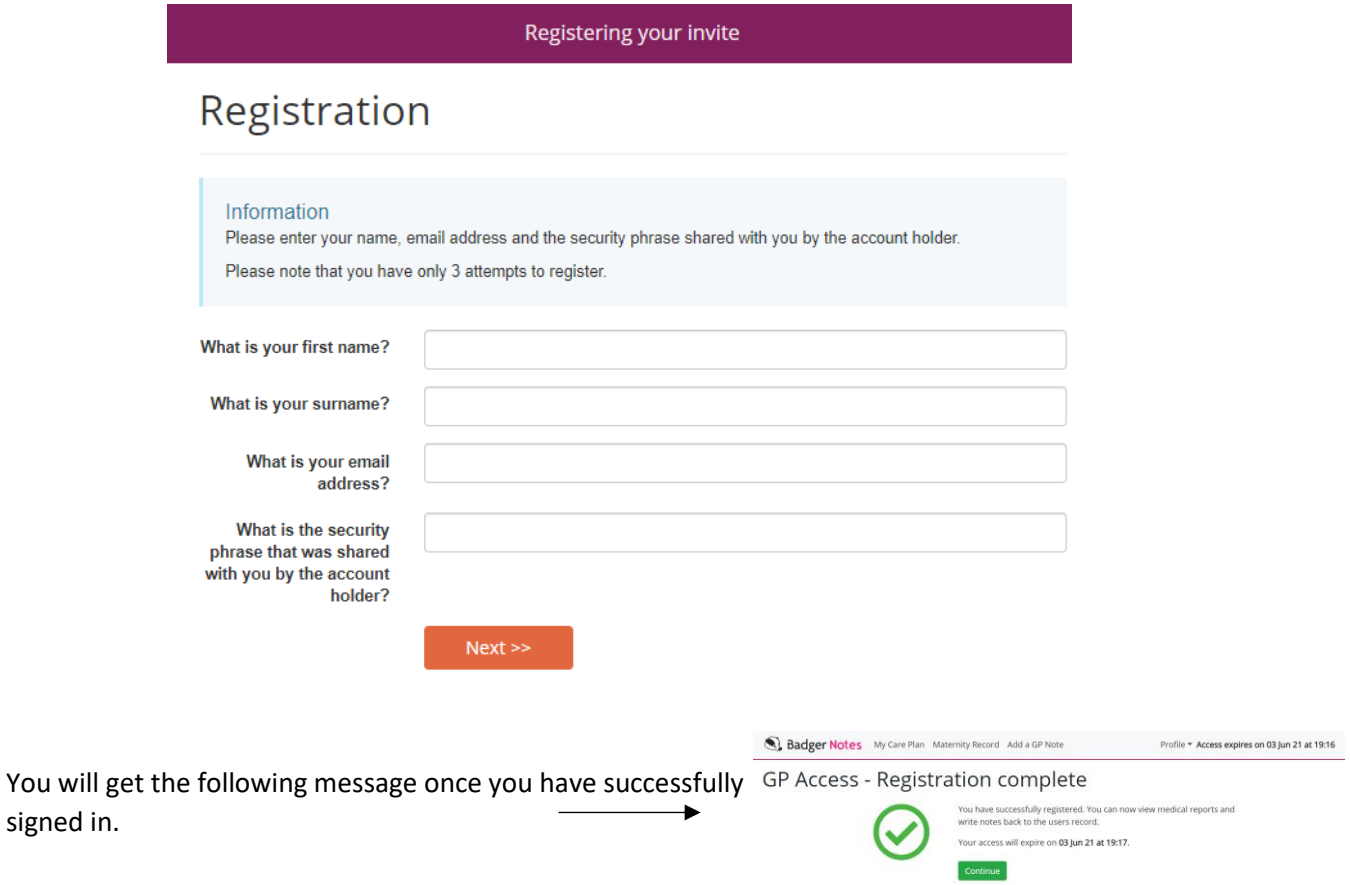

You can now see the same notes that are available on the woman's hand held record. In the postnatal period this will include postnatal and baby notes.

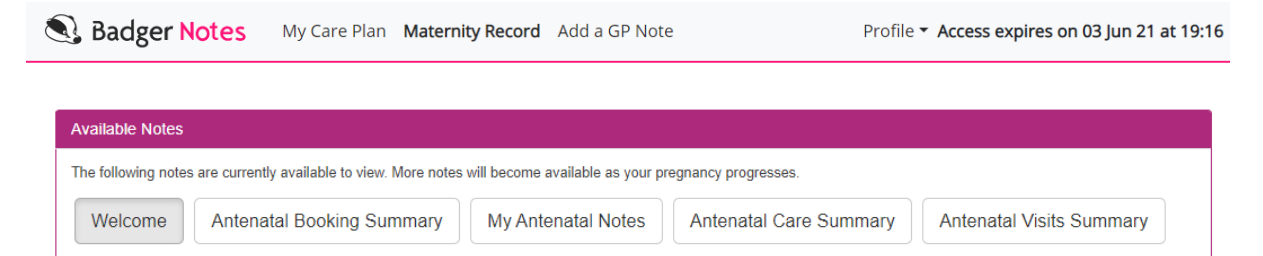

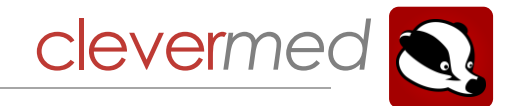

In the antenatal period the most comprehensive source of information is 'Antenatal Care Summary'. This report displays events in a tabular format in chronological order. By clicking on a row a detailed report is displayed.

## **Antenatal Care Summary**

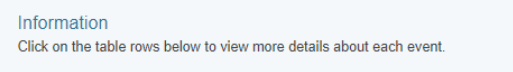

This report was generated on 27 Nov 19 at 12:02

#### **Antenatal Care Summary**

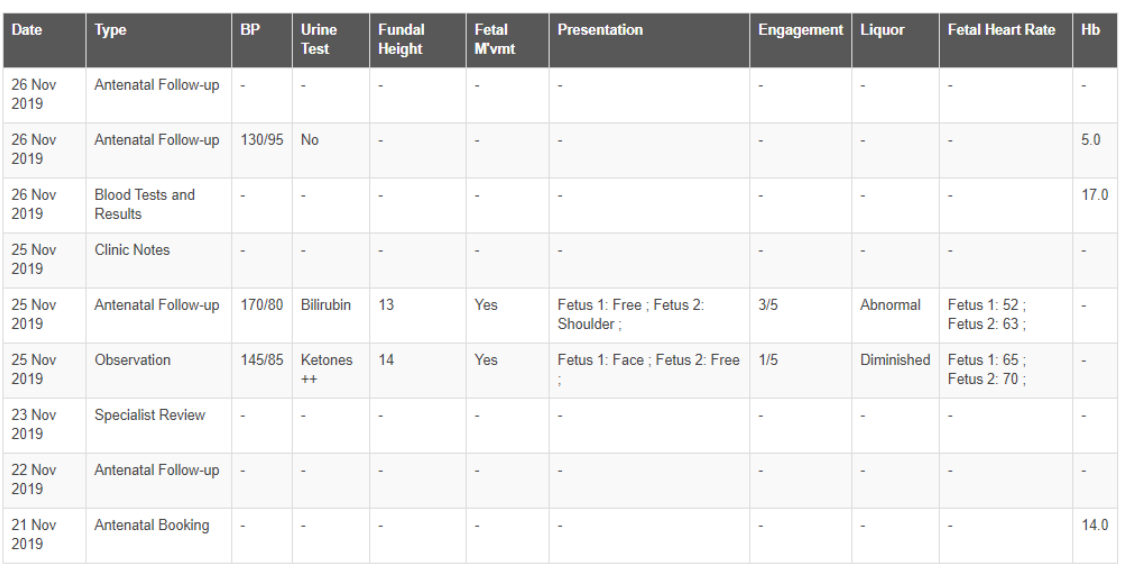

To add a note to the woman's medical record which will be shared with the midwifery care provider simply select 'Add a GP Note' at the top of the screen.

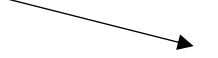

Badger Notes My Care Plan Maternity Record Add a GP Note

Profile v Access expires on 03 Jun 21 at 19:16

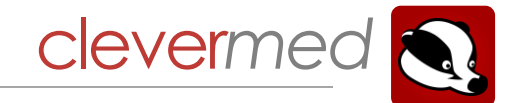

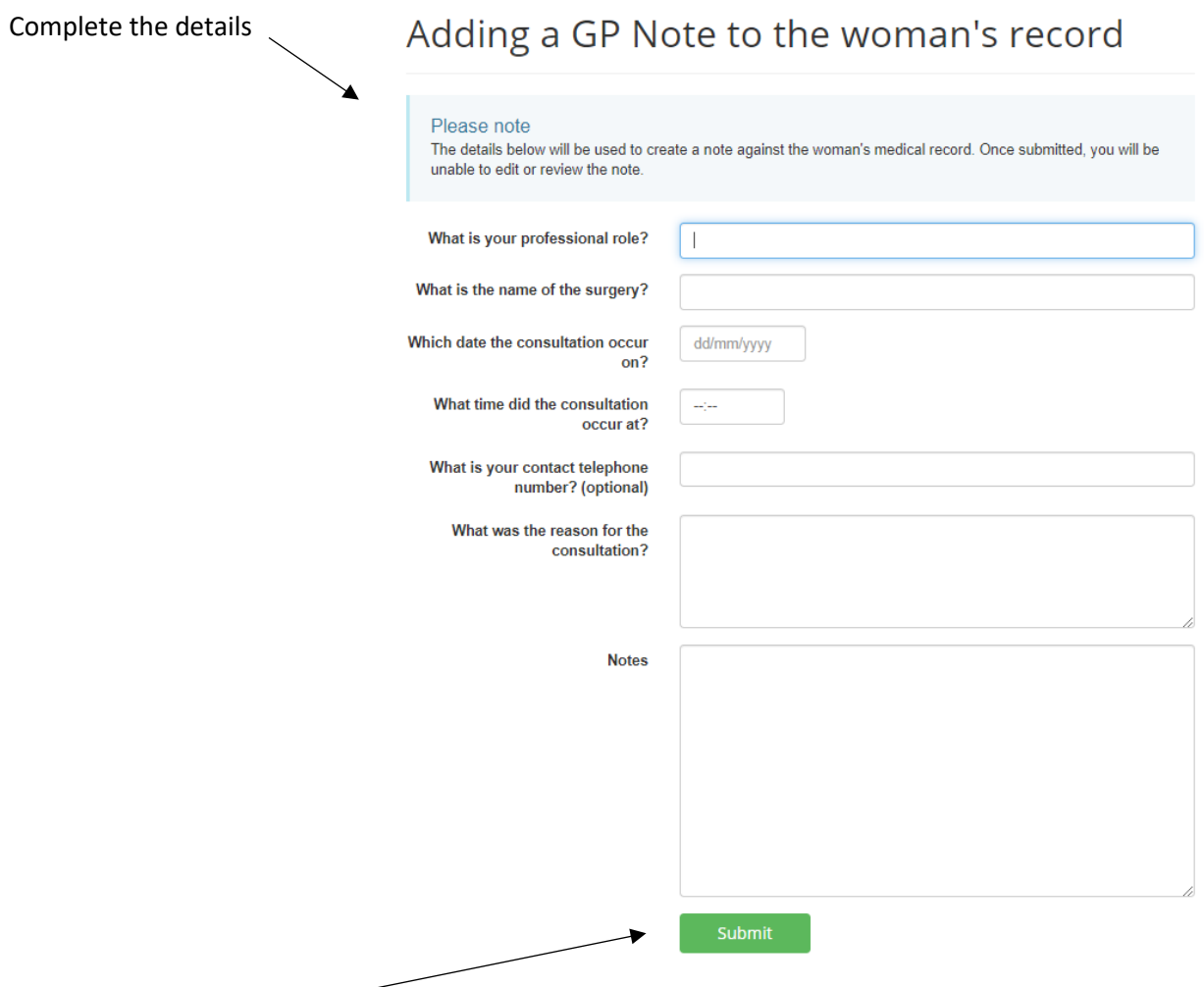

By clicking 'Submit' your entry will be submitted to the clinical record and you will no longer be able to change your entry. You may add a further note at any time while you are logged in and your session has not expired. After this time you will need to ask the woman to share her notes with you again.

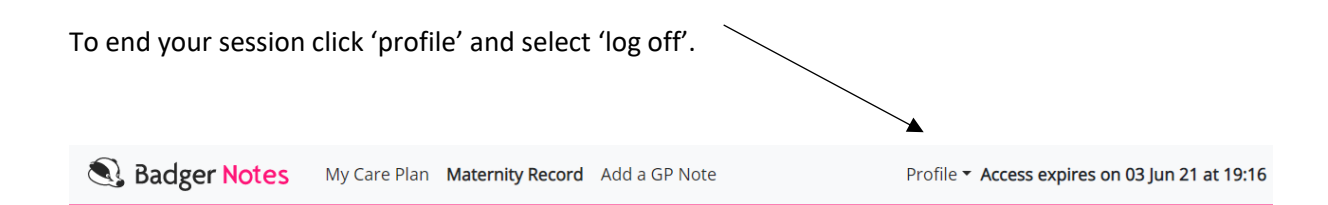

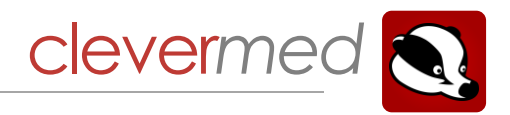

## **Document History**

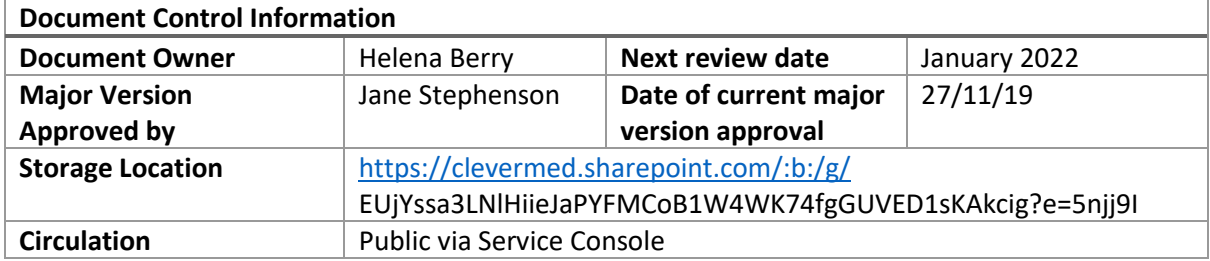

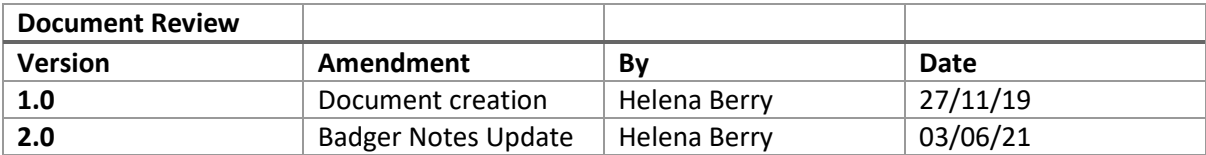